**Wechselrichterverbund 2 x PLENTICORE plus + BYD Batterie** 

# **Konfiguration und Einstellungen im Wechselrichter und KSEM**

# **2 x PLENTICORE plus mit AC-Ladung + BYD Battery-Box Premium HVS/HVM + dem KOSTAL Smart Energy Meter (KSEM)**

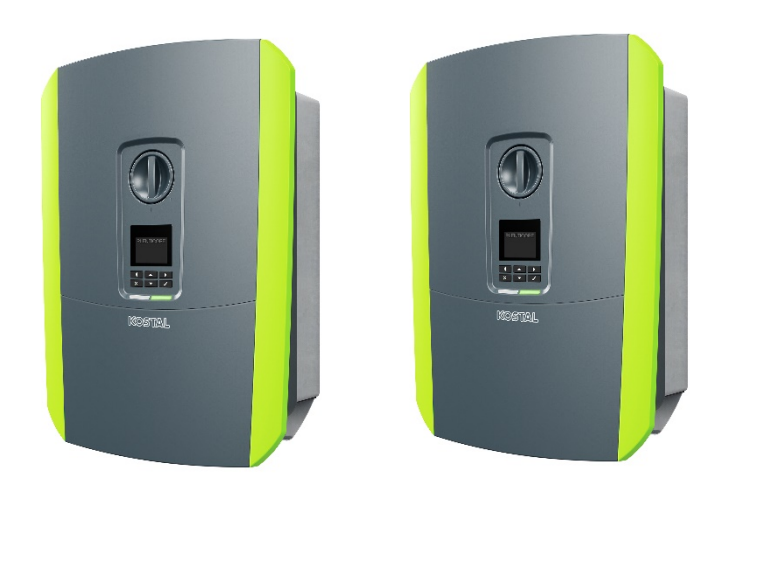

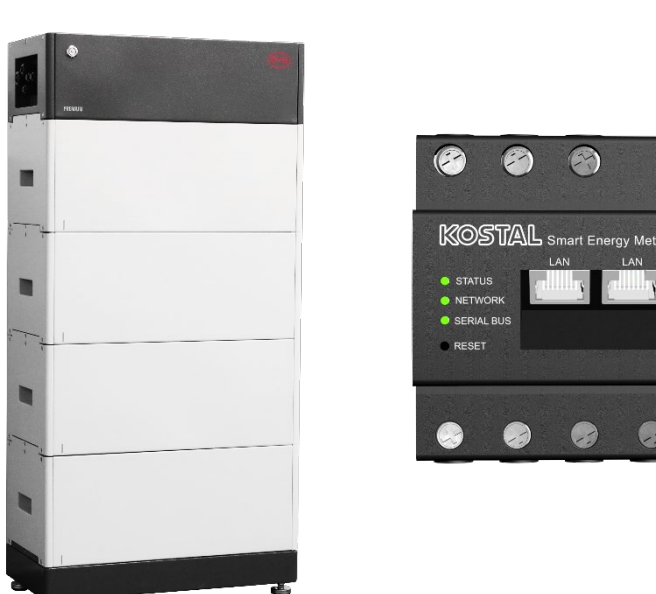

Aktuelle (KSEM) Software Version 1.2.1 (Stand 11/2020) Aktuelle PLENTICORE plus Software Version 01.16.05025 (Stand 11/2020) Aktuelle BYD Battery-Box Premium HVS/HVM Software Version BMU 3.13 und BMS 3.19 (Stand 11/2020) KOSTAL

### **RS485 und LAN Verbindungen: Wechselrichter - Batterie - KSEM**

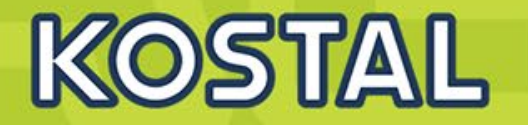

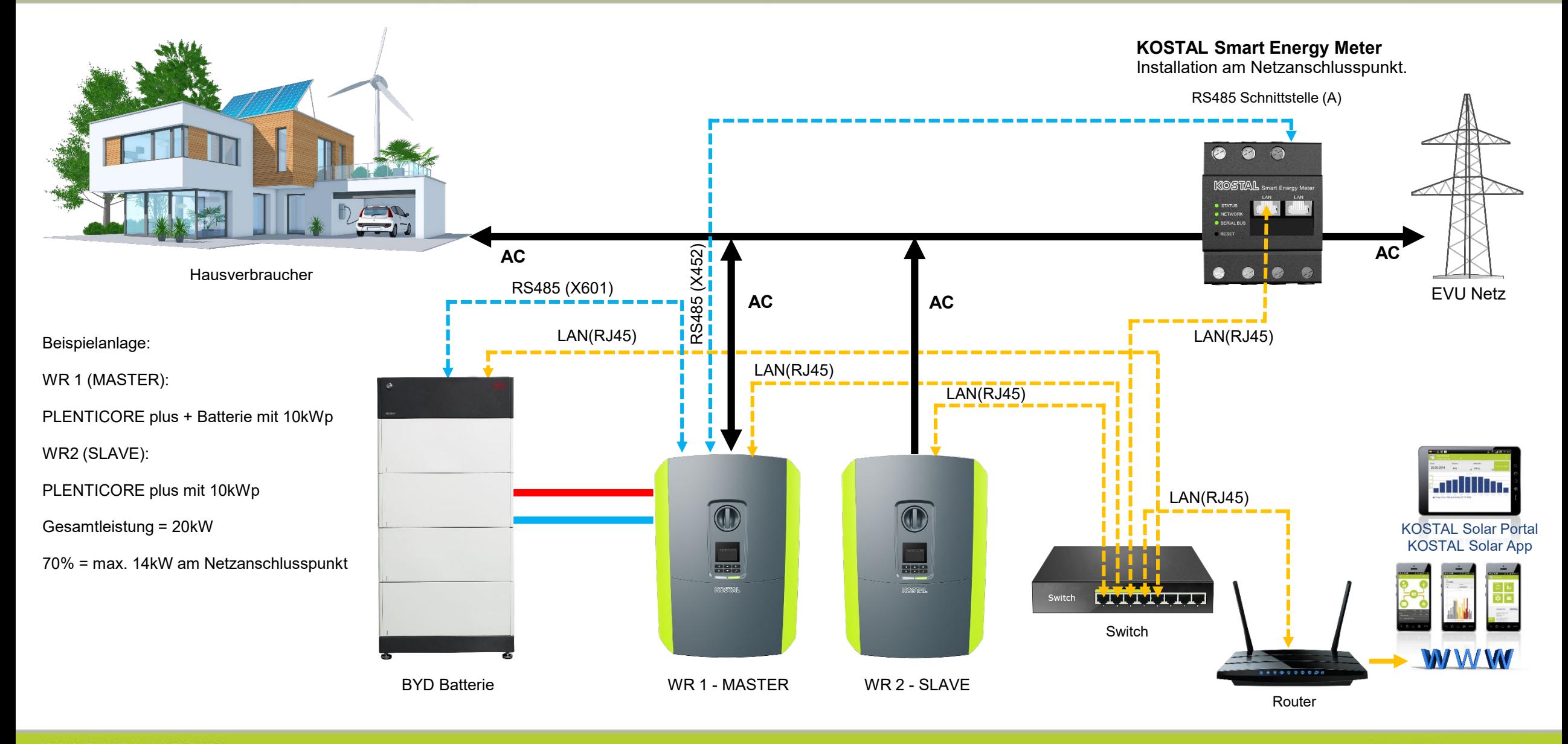

**SOLAR ELECTRIC** 

Wechselrichterverbund 2 x PLENTICORE plus + BYD Batterie V1.0 / Folie 2 12.11.2020

## **Einstellungen im PLENTICORE plus (MASTER) Wechselrichter (Batterie)**

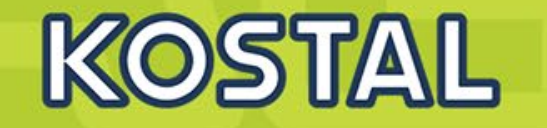

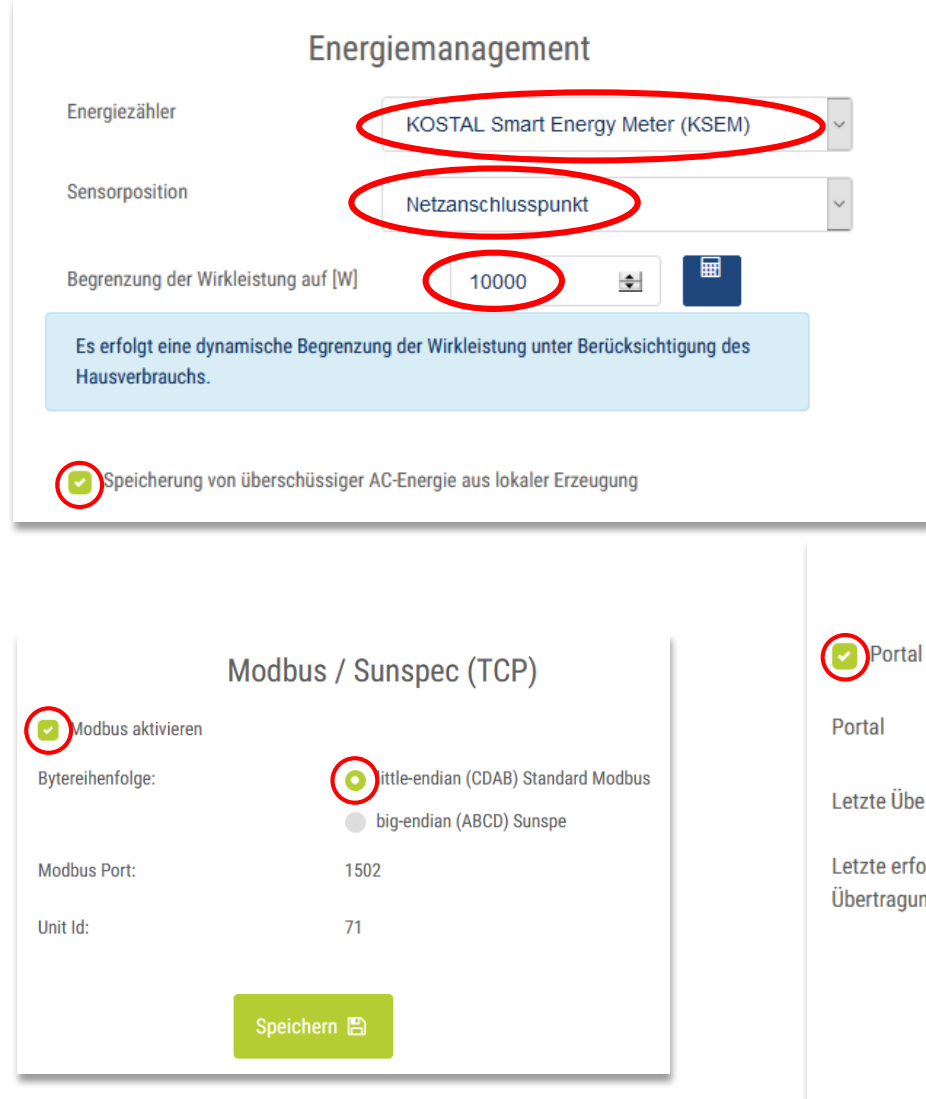

Im Energiemanagement der KSEM mit der Sensorposition Netzanschlusspunkt ausgewählt. Die Begrenzung der Wirkleistung wird die max. AC-Leistung des Wechselrichters eingeben (keine Begrenzung). Zusätzlich wird die Option "Speicherung von überschüssiger AC-Energie aus lokaler Erzeugung" aktiviert.

**Solar Portal** 

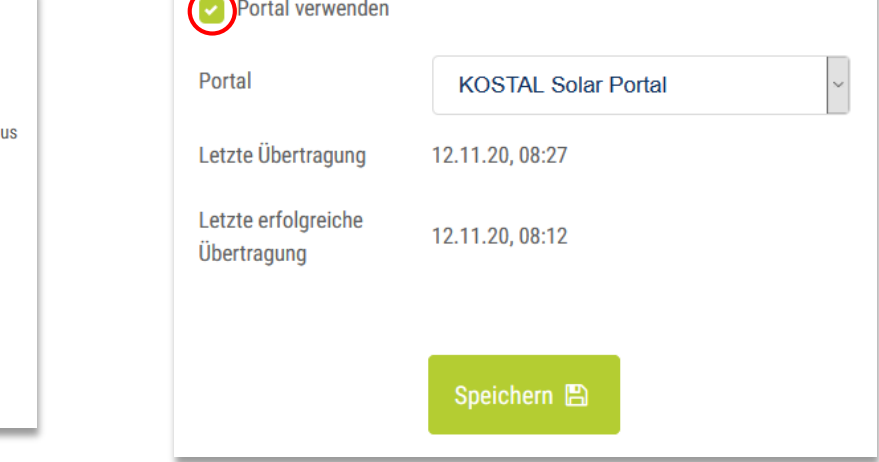

Einstellen der Einschwingzeit im Servicemenü des Wechselrichters

### Einschwingzeit

Die Einschwingzeit wird bei externer Steuerung der Blindleistung (Q, cos  $\varphi$ ) per Rundsteuerempfänger oder Modbus verwendet.

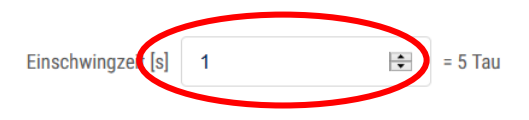

Bei externer Steuerung der Wirkleistung kann optional eine Einschwingzeit (PT1) oder ein max. Leistungsgradient vorgegeben werden.

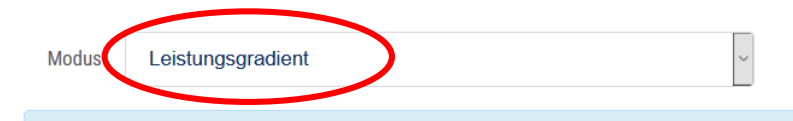

Es wird zwischen Vorgaben mit hoher Priorität durch das Netzsicherheitsmanagement (Fernwirktechnik, Rundsteuerempfänger) sowie lokalen Vorgaben mit niedrigerer Priorität (z.B. Energiemanager per Modbus) unterschieden.

Vorgaben mit hoher Priorität durch das Netzsicherheitsmanagement (Fernwirktechnik, Rundsteuerempfänger oder Modbus):

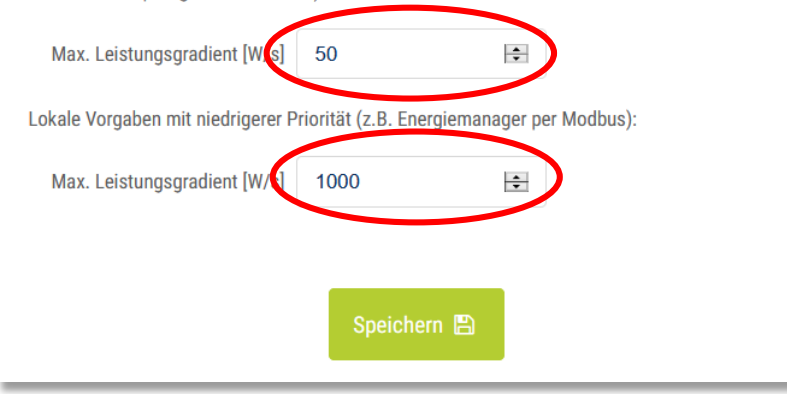

**SOLAR ELECTRIC** 

## **Einstellungen im PLENTICORE plus (SLAVE) Wechselrichter (AC-Ladung)**

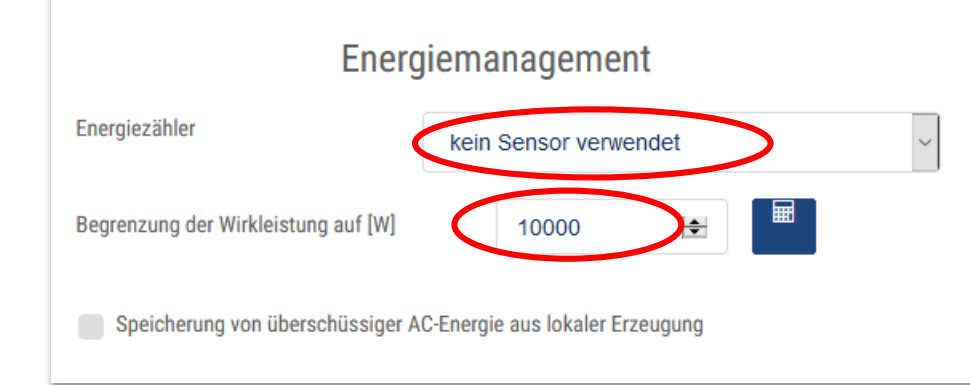

Im Energiemanagement wird kein Energiezähler wird "kein Sensor verwendet" ausgewählt. Bei Begrenzung der Wirkleistung wird die max. AC-Leistung des Wechselrichters eingeben (keine Begrenzung).

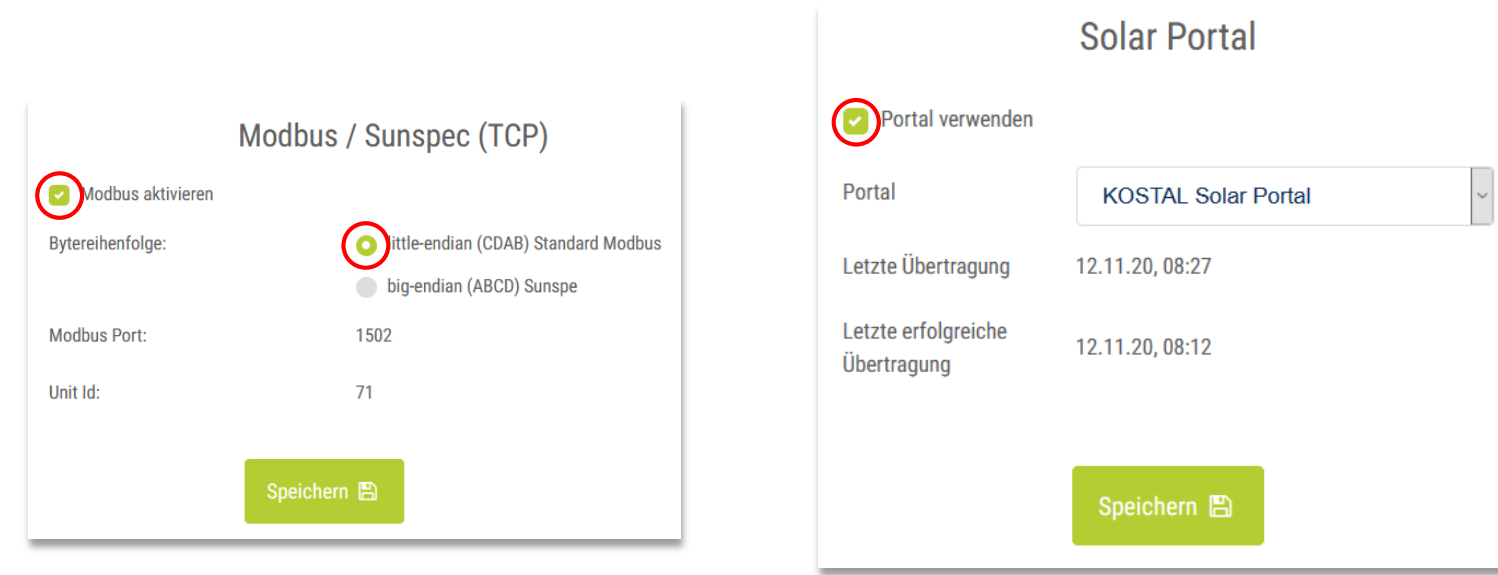

#### Einstellen der Einschwingzeit im Servicemenü des Wechselrichters

KOSTAL

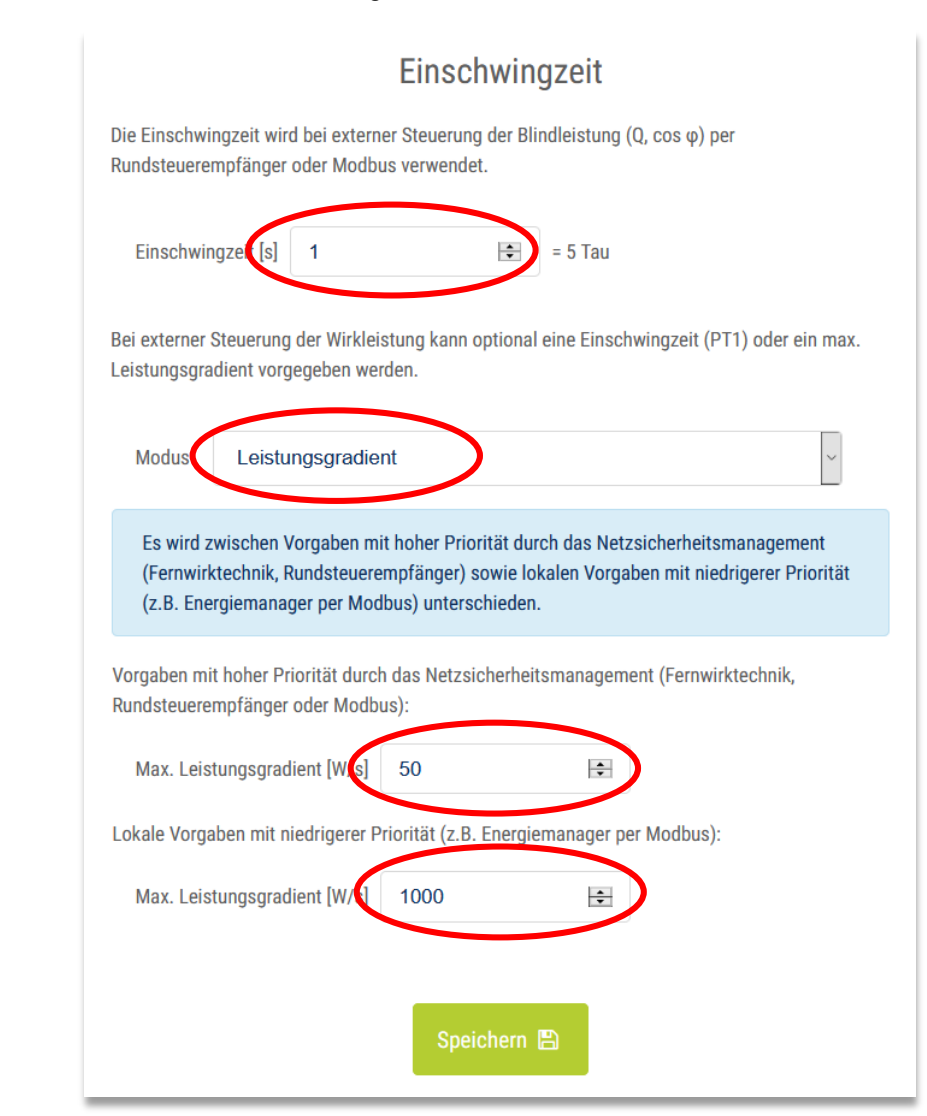

**SOLAR ELECTRIC** 

Wechselrichterverbund 2 x PLENTICORE plus + BYD Batterie V1.0 / Folie 4 12.11.2020

### **Wechselrichter im KOSTAL Smart Energy Meters (KSEM) eintragen**

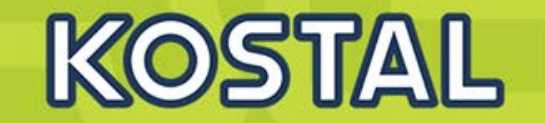

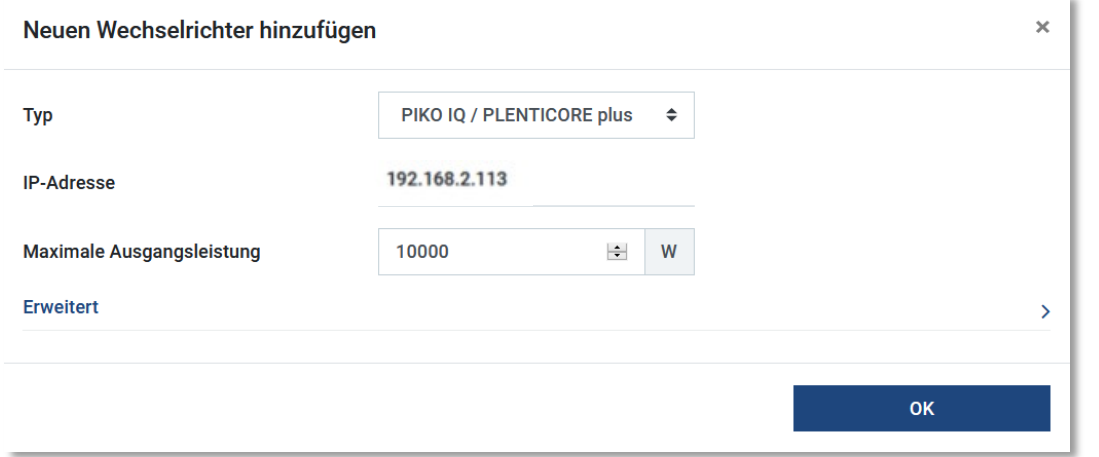

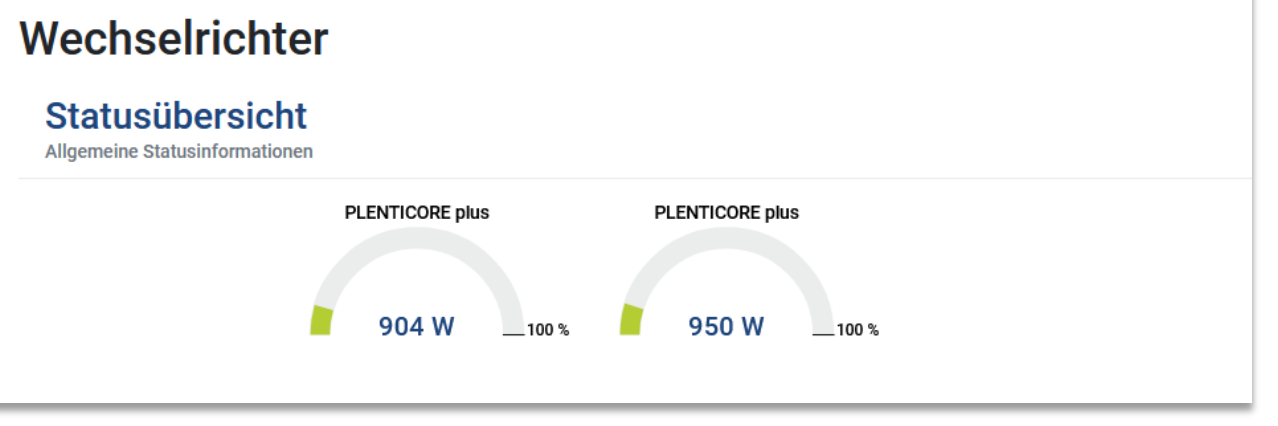

Beide Wechselrichter mit der passenden IP und der maximalen AC-Ausgangsleistung des Wechselrichter im KSEM hinzufügen.

### Geräte

Verwaltung der angeschlossenen Geräte.

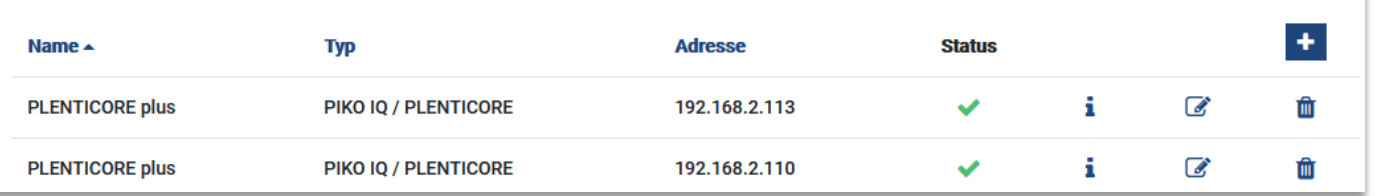

Beide Wechselrichter (MASTER) und (SLAVE) werden im KSEM eingetragen. Dies ist notwendig, damit beide Geräte dynamisch für die 70% Wirkleistungsbegrenzung erfasst werden.

Sind die Geräte eingetragen wird in der Statusübersicht die Leistung und die aktuelle Begrenzung angezeigt.

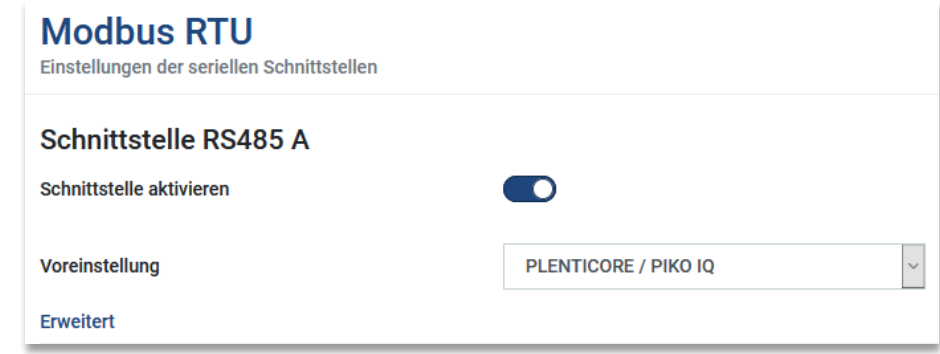

Die Voreinstellungen der RS485 Schnittstelle (A) für den Anschluss eines PLENTICORE plus bzw. PIKO IQ Wechselrichters werden im KSEM nicht verändert.

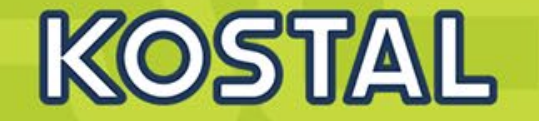

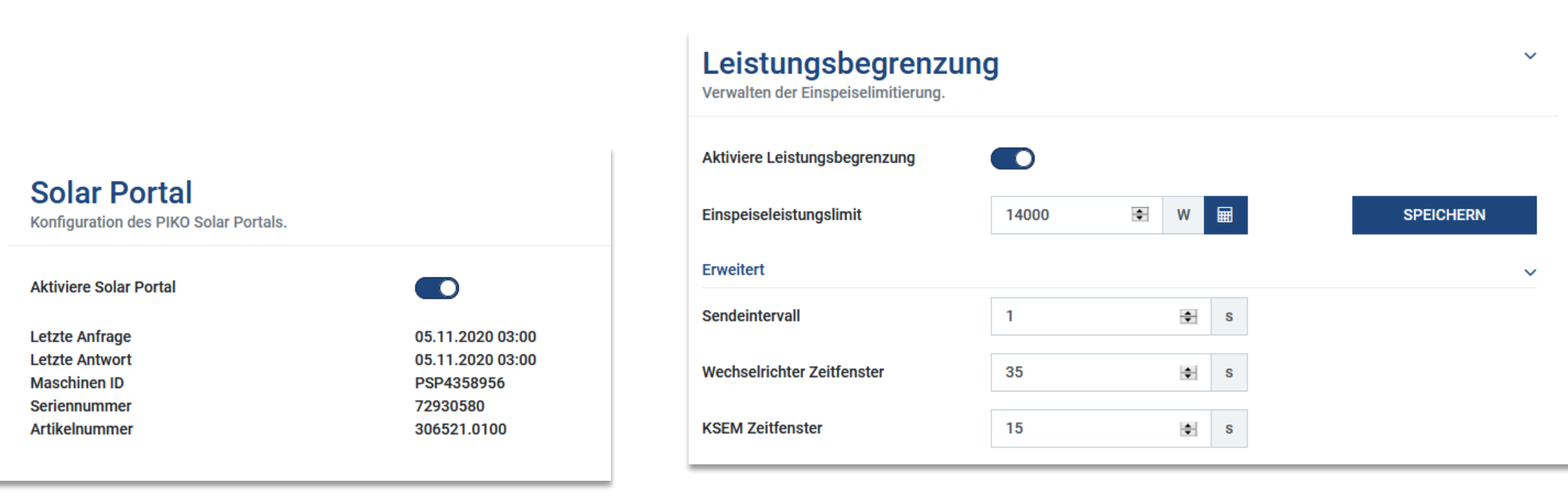

Damit alle Werte korrekt im Portal erfasst werden können muss auch der KSEM für die Datenübertragung an das KOSTAL Solar Portal aktiviert werden.

Damit am Netzanschlusspunkt die Vorgabe des EVU erfüllt werden kann wird in der Leistungsbegrenzung im KSEM das Einspeisungslimit auf z.B. 70% der installierten kWp Leistung eingestellt. In diesem Beispiel wären das ein Wert von 14000W.

Hinweis: Unter "Erweitert" können die Standardeinstellungen unverändert bestehen bleiben. Beide Wechselrichter werden nun dynamisch und bei Bedarf begrenzt.

## **Einbindung aller Geräte in das KOSTAL Solar Portal**

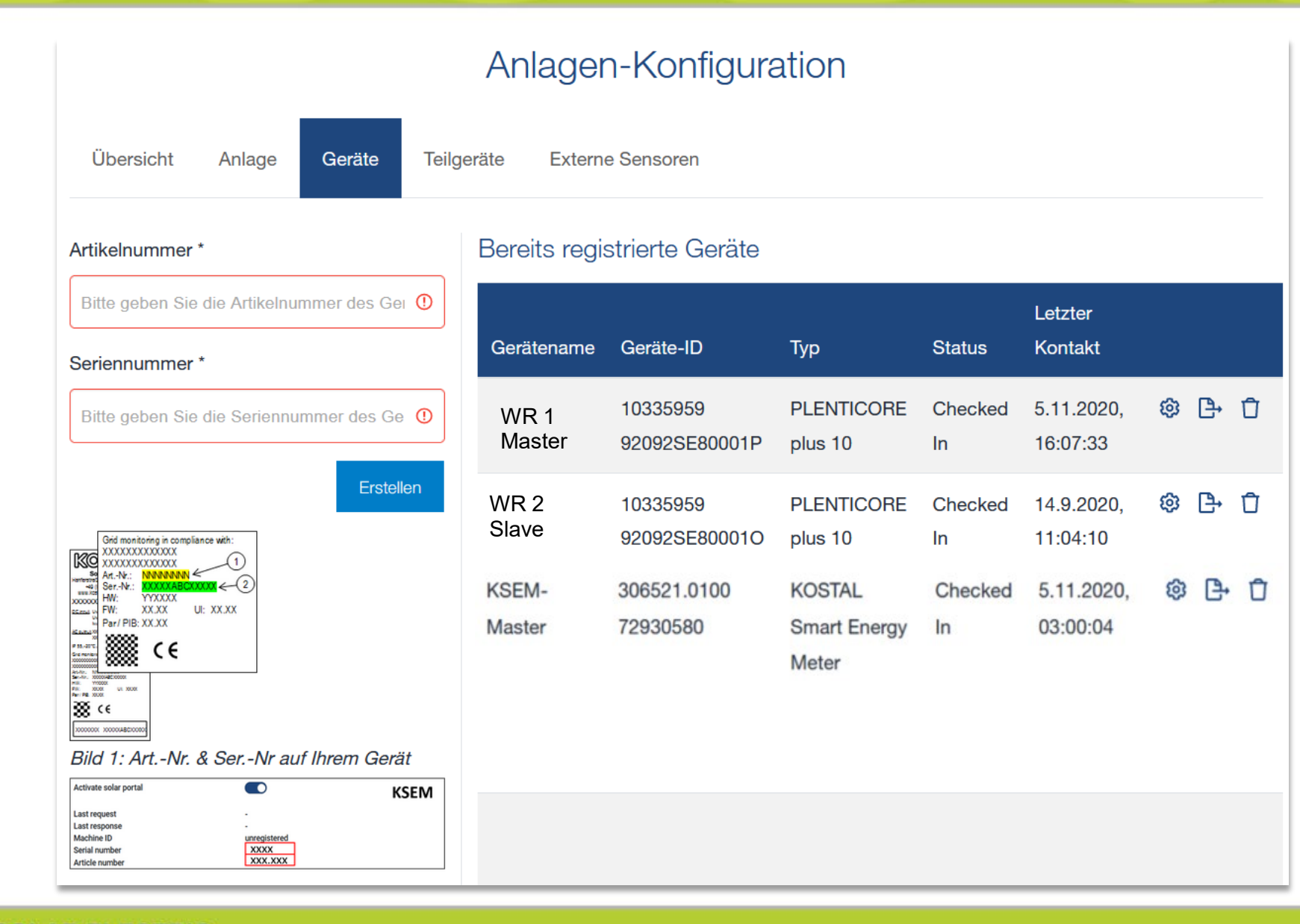

### Alle 3 Geräte:

Wechselrichter 1 (MASTER)

Wechselrichter 2 (SLAVE)

KOSTAL Smart Energy Meter

werden im KOSTAL Solar Portal eingepflegt. Nur so, ist eine korrekte Anzeige aller Leistungswerte und des Eigenverbrauchs möglich.

**KOSTAL**